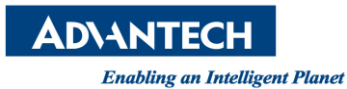

## **Advantech AE Technical Share Document**

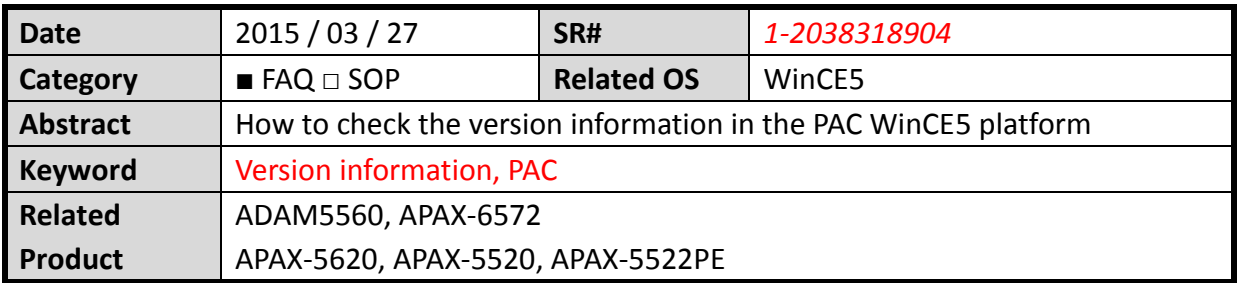

## **[Steps]**

1. Execute the version information from the Start->Programs->Advantech->version information

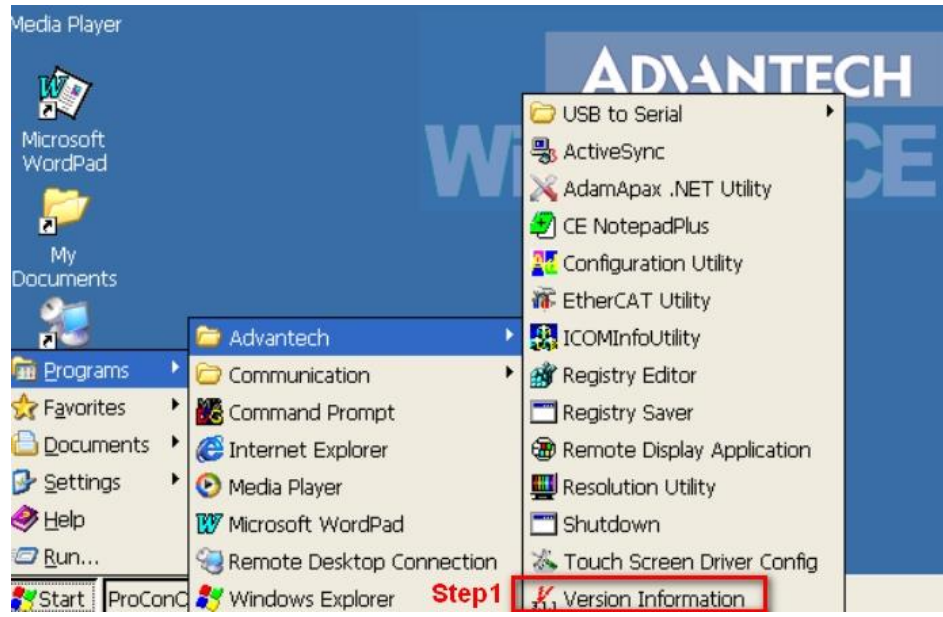

2. Export version information to .txt file

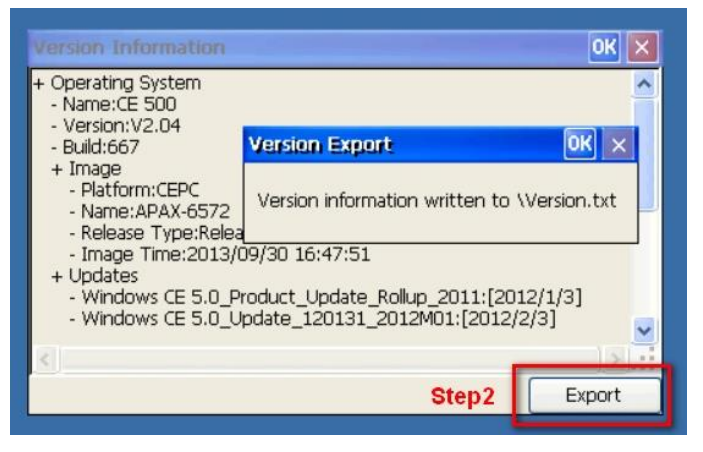

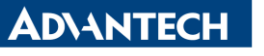

**Enabling an Intelligent Planet** 

## 3. Copy the file "version.txt" to the technical support AE

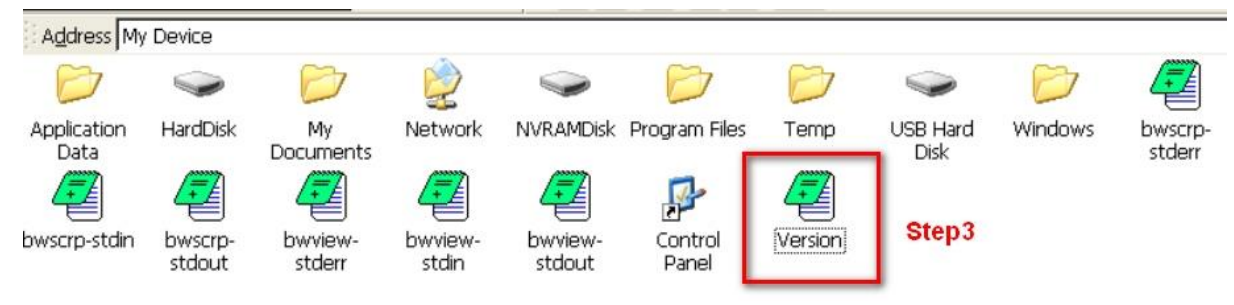